# **SVN Repository for MIOS8 and MIOS32 projects**

MIOS8 and MIOS32 projects are stored in a SVN repository.

TODO: explain installation of SVN clients for Windows/MacOS/Linux here Optionally search for "svn" in the wiki to retrieve already existing documentation.

## **Using the SVN Web Client to determine Firmware Changes**

Here an usage example:

Go to<http://svnmios.midibox.org>

Select the MIOS32 repository, and then click on the "View logs" button.

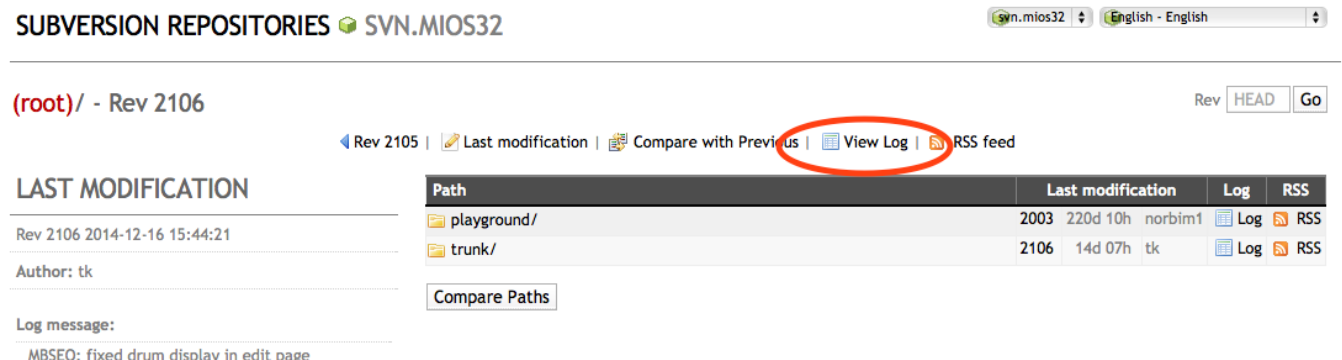

Check the comments, they are sometimes helpful. Select the potential problematic version with a "known good" one, or whatever you want to compare. Then click on the "show changed files" button:

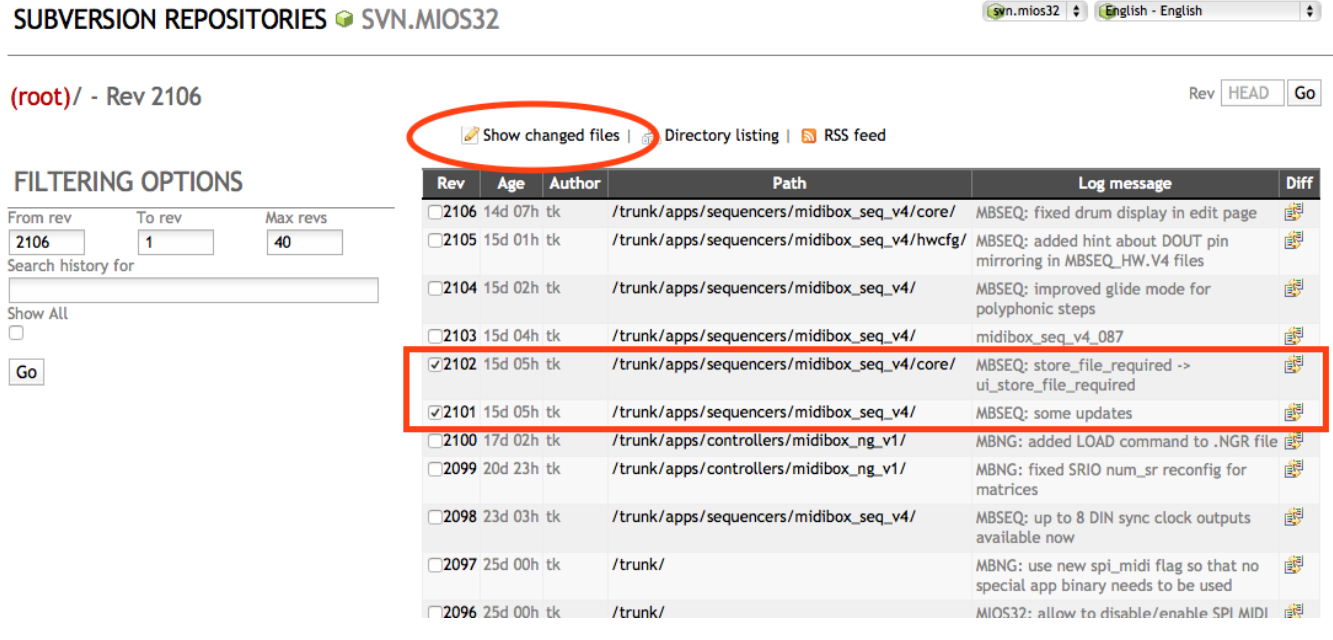

## This gives you a nice looking diff over all changes:

### **SUBVERSION REPOSITORIES · SVN. MIOS32**

 $Syn.mios32$   $\div$   $Snglish - English$ 

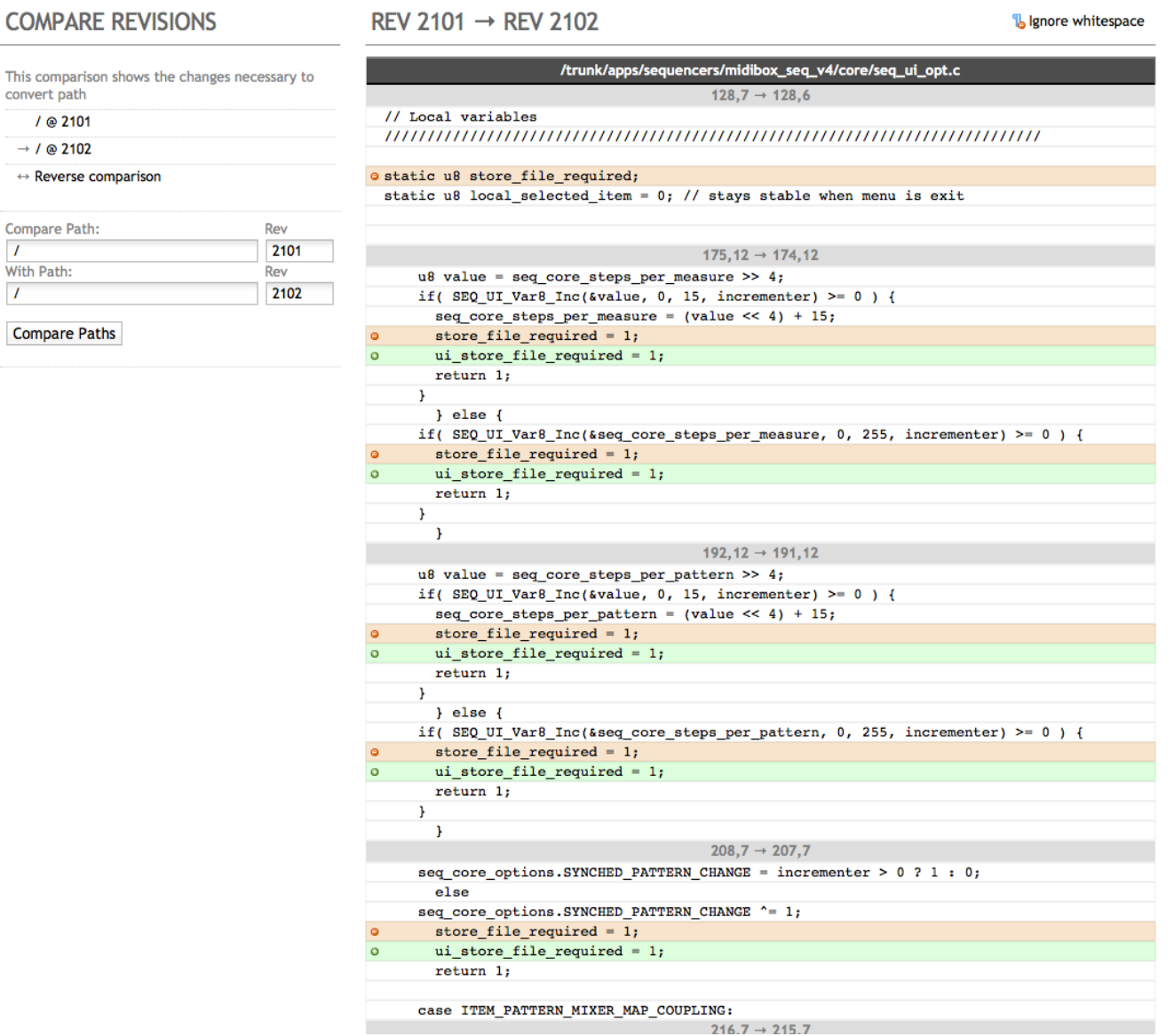

And with some luck you will find out quickly, that the variable has been declared in seq ui.c :)

I'm using this web based method as well whenever somebody reports a problem after firmware changes in order to find out what I did  $\bigcirc$ 

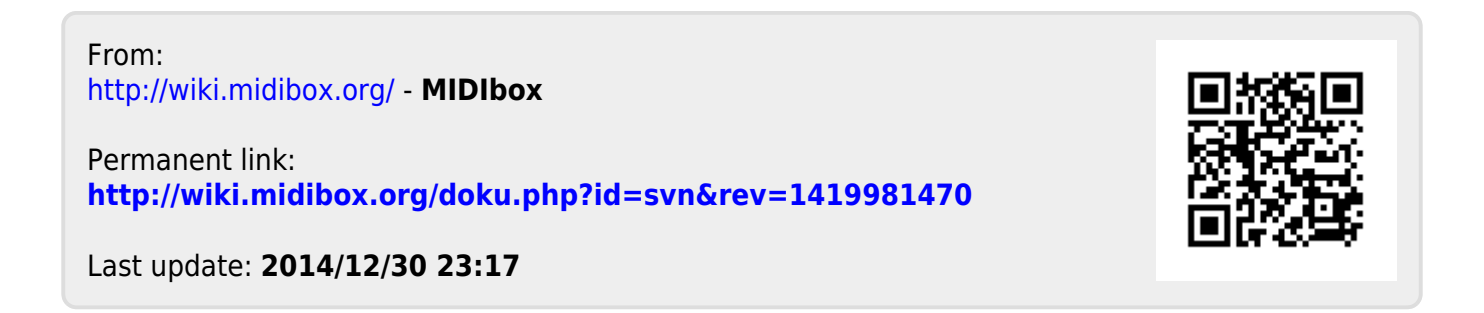